**LR - APPENDIX B**

# **UNITED STATES DISTRICT COURT NORTHERN DISTRICT OF OHIO**

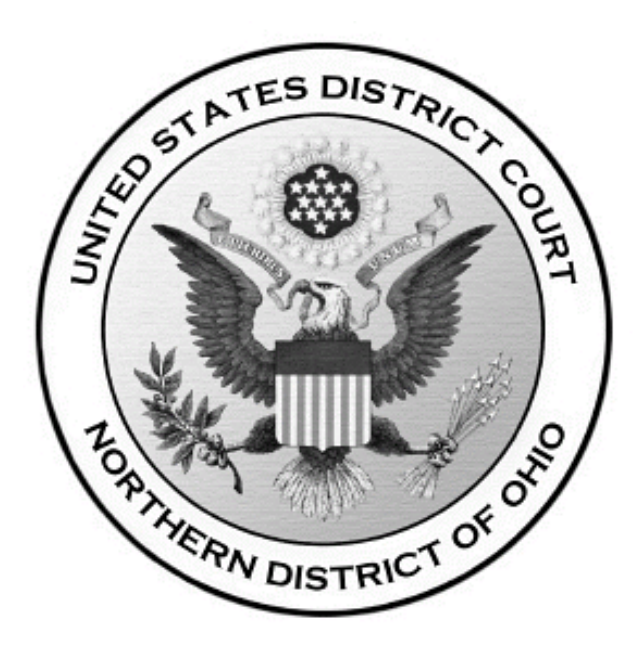

# **ELECTRONIC FILING**

# **POLICIES AND PROCEDURES MANUAL**

**May 1, 2005**

#### **Introduction**

The U.S. District Court for the Northern District of Ohio permits attorneys in civil and criminal cases to file documents with the Court electronically over the Internet thru its Case Management/Electronic Case Files (CM/ECF) system. The Court expects parties and their counsel to participate in electronic filing. While parties and pro se litigants may register to receive "readonly" electronicfiling accountssothattheymayaccess documents in the system and receive electronic notice, only registered attorneys, as Officers of the Court, will be permitted to file electronically at this time.

### **1. Authorization for Electronic Filing**

Pursuant to Fed. R. Civ. P. 5(e), Fed. R. Crim. P. 49(b) and (c), LR 5.1(b) and LCrR 49.2, the following policies and procedures govern electronic filing in this district unless, due to extraordinary circumstances in a particular case, a judicial officer determines that these policies and procedures should be modified in the interest of justice.

#### **2. Definitions and Instructions**

The following definitions and instructions will apply to these Policies and Procedures for Electronic Filing:

- 2.1 The term "document" shall include pleadings, motions, exhibits, declarations, affidavits, memoranda,papers, orders, notices, and any other filing byor to the Court.
- 2.2 The term "party" shall include counsel of record and a pro se litigant.
- 2.3 All hours stated shall be Ohio time.

### **3. Application of Rules and Orders**

Unless modified by approved stipulation or order of the Court or a judicialofficer, all Federal Rules of Civil and Criminal Procedure, Local Rules, and orders of the Court will continue to apply to cases filed electronically.

#### **4. Applicable Cases**

Electronic filing will be expected in allciviland criminal cases unless otherwise ordered by the Court. The parties will begin filing electronically in a case as soon as possible.

### **5. Social Security Review Cases**

Absent a showing of good cause, all documents, notices and orders in all social security reviews will be filed and noticed electronically, rather than on paper, except where noted below.

- ! Complaints and accompanying documents. The complaint and other documents typically submitted at the time a social security review case is initially filed in this Court will continue to be filed and served on paper in the traditionalmanner. Those documents will be scanned by the Clerk's Office and placed into the electronic filing system when the case is opened.
- ! Social security transcripts. Social security transcripts will also be filed and served on paper in the traditional manner since scanning that set of documents, and filing or retrieving them electronically, is impractical at this time.Typically, social security transcripts will not be scanned by the Clerk's Office, but will be maintained in a paper case file.
- ! Other documents. All other documents in social security review cases will be filed and served electronically unless otherwise ordered by the Court.

# **6. System Requirements**

While the system requirements maybe set forth more completely in a User's Manual or other Court publication, it is expected that the following hardware and software will be needed to electronically file, view and retrieve documents in the electronic filing system:

- **1** a computer running a Windows or a Macintosh operating system<br> **1** Adobe Acrobat 3.0 or higher, or other software capable of
- Adobe Acrobat 3.0 or higher, or other software capable of converting documents from a word processor format to the portable document format (PDF)
- ! a PDF-compatible word processorlikeMacintoshorWindows-based versions of WordPerfect and Word
- ! a compatible Internet browser--the system supports Internet Explorer version 5.5 and Netscape browser version 4.6x or 4.7x (128 bit encryption is strongly recommended); other versions and browsersmayalso work, but the Court may be unable to provide support should problems arise.
- ! Internet access
- ! Access to a scanner if non-computerized documents need to be imaged

# **7.Filing of Case Initiating Documents / Payment of Filing Fee / Service ofSummons**

Case initiating documents (e.g. Complaints, Notices of Removal, Indictments, Informations) will be filed, applicable filing fees paid, and summons issued and served on paper rather than electronically. Partieswho participate inelectronic filing maybe required to provide electronic copies of such documents for later entry into the electronic system.

# **8. General Format of Documents to be Filed Electronically**

Electronically filed documents must meet the requirements of Fed. R. Civ. P. 10 (Form of

Pleadings), LR 10.1 and LCrR 49.1 (GeneralFormatofPapers Presented for Filing), and LR 10.2 and LCrR 49.2 (Designation of District Judge and/or Magistrate Judge) as if they had been submitted on paper. Documents filed electronically are also subject to any page limitations set forth by Court order or by LR 7.1(g) (Length of Memoranda).

# **9. Filing Documents Electronically**

Electronic transmission of a document consistent with the procedures adopted by the Court will, upon the complete receipt of the same by the Clerk of Court, constitute filing of the document for all purposes of the Federal Rules of Civil and Criminal Procedure and the Local Rules of this Court, and will constitute entry of that document onto the docket maintained by the Clerk pursuant to Fed. R. Civ. P. 58 and 79 and Fed. R. Crim. P. 55.

A receipt acknowledging that the document has been filed will immediately appear on the filer's screen. Parties can also verify the filing of documents by inspecting the Court's electronic docket sheet. The Court may, upon the motion of a party or upon its own motion, strike any inappropriately filed document.

Documents filed electronically must be submitted in the Adobe Acrobat PDF format.

Filing documents electronically does notalter anyfiling deadlines.Allelectronictransmissions of documents must be completed (*i.e.,* received completely by the Clerk's Office) prior to midnight in order to be considered timely filed that day. Although parties canfile documents electronically 24 hours a day, attorneys and parties are strongly encouraged to file all documents during normal working hours of the Clerk's Office (8:00 a.m. to 4:45 p.m.) when assistance is available.

### **10. Civil and Criminal Dockets**

Upon the filing of a document, a docket entry will be created using the information provided by the filing party. The Clerk of Court will, where necessary and appropriate, modify the docket entry description to comply with quality control standards.

### **11. System Availability**

The Court's system is designed to provide service 24 hours a day. The parties, however, are encouraged to file documents in advance of filing deadlines and during normal business hours.

The Clerk's Office has established a Help Desk (1-800-355-8498) to respond to questions regarding the electronic filing system and the registration process and to receive voice mail messages. The Help Desk will be staffed business days from 8:00 a.m. to 4:45 p.m., and will be available at all other times to record voice mail messages.

If a party is unable to file electronically and, as a result, may miss a filing deadline, the party must contact the Help Desk to inform the Clerk of Court of the difficulty. If a party misses a

filing deadline due to an inability to file electronically, the party may submit the untimely filed document, accompanied bya declaration, as a separate document, stating the reason(s) for missing the deadline. The document and declaration must be filed no later than 12:00 noon of the first day on which the Court is open for business following the originalfiling deadline.A model form is provided in Appendix A.

# **12. Registration**

In order to effectively use the electronic filing system, users will need both a CM/ECF account and a PACER (Public Access to Court Electronic Records) account.

a. CM/ECF Account:A partyseeking to file documents electronicallymust submit a completed Electronic Filing System Registration form (Appendix B) prior to being assigned a CM/ECF user identification name and password that will serve as that party's signature for all purposes, including Fed. R. Civ. P. 11. Online registration is also available through the Court's web site (www.ohnd.uscourts.gov). Additionally, attorneys seeking to file electronically must be admitted to practice in the U.S. District Court for the Northern District ofOhio.The completed RegistrationForm must be signed by the registrantand addressed to:

> Ms. Geri M. Smith, Clerk United States District Court Attention: Electronic Filing System Registration 801 W. Superior Avenue Cleveland, OH 44113-1830

Once registration is completed, the party will receive notification by U.S. mail as to his/her user identification name and password.

Parties agree to protect the securityof their passwords and immediately notify the Clerk of Court if they learn that their password has been compromised. Parties may be subject to sanctions for failure to comply with this provision.

b. PACER Account: In order to retrieve documents from the CM/ECF system over the Internet, users, including members of the public, must have a PACER account. PACER is a national billing system that provides case information from nearly all federal courts. Users who do nothave a PACER account will be unable to vieworretrieve docketsheets or documents over the Internet, but may access that information, unless otherwise restricted, at the court house. PACER accounts can be established through the PACER Service Center:

http://pacer.psc.uscourts.gov

PACER Service Center P.O. Box 780549 San Antonio, TX 78278 (800) 676-6856 (210) 301-6440

Under the PACER system, parties and counsel of record are entitled to one free copy of each document filed in their cases, so long as they retrieve the document within 15 days offiling. Subsequent access to those documents, or access to documents in other cases, are subject to PACER billing fees. See the PACER web site for current rates and details.

#### **13. Service of Electronically Filed Documents**

By participating in the electronic filing process, the parties consent to the electronic service of all documents, and must make available electronic mail addresses for service. (See instructions in Appendix D.) Upon the filing of a document by a party, ane-mail message will be automatically generated by the electronic filing system and sent via electronic mail to the e-mailaddresses of allparties in the case. In addition to receiving e-mail notifications of filing activity, the partiesare strongly encouraged to sign onto the electronic filing system atregular intervals to check the docket in their case.

A certificate of service must be included with all documents filed electronically. Such certificate will indicate that service was accomplished pursuant to the Court's electronic filing procedures. The party effectuates service on all parties by filing electronically. Service by electronic mailwill constitute service pursuant to Fed. R. Civ. P. 5(b)(2)(D)and Fed. R. Crim. P. 49(b) and will entitle the party being served to the additional 3 days provided by Fed. R. Civ. P. 6(e) and Fed. R. Crim. P. 49(c).

The following is a suggested certificate of service for electronic filing:

# **Certificate of Service**

Ihereby certify that on [date], a copyof foregoing [name of document] was filed electronically. Notice of this filing will be sent by operation of the Court's electronicfiling system to all parties indicated onthe electronic filing receipt.All other parties will be served by regular U.S. mail. Parties may access this filing through the Court's system.

> s/ [Name of Password Registrant] Name of Password Registrant Address City, State, Zip Code Phone: (xxx) xxx-xxxx Fax: (xxx) xxx-xxxx E-mail: xxx@xxx.xxx [attorney bar number, if applicable]

It is the responsibility of the filing party to ensure that all other parties are properly served. Fed. R. Civ. P. 5(b)(3) notes that service by electronic means is not effective if the party making service learns that the attempted service did not reach the person to be served. If a party requiring service is not listed on the electronic filing receipt as having been sent an electronic notice of the filing, the filing party must serve that party by other appropriate means.

# **14. Electronic Filings**

A keyobjective of the electronicfiling systemis to ensure thatas muchof the case as possible is filed and made available electronically. To facilitate electronic filing and retrieval, documents to be filed electronically are to be reasonably brokeninto their separate component parts. By way of example, most filings include a foundation document (*e.g.,* motion) and other supporting items (*e.g*., memorandum and exhibits). The foundation document as well as the supporting items will each be deemed a separate component of the filing, and each component must be uploaded separately in the filing process. Any component having an electronic file size that exceeds 1.5 megabytes must not be filed electronically. Where an individual component is notincluded in the electronic filing, the filer must electronically file the prescribed Notice of Manual Filing in place of that component and the excluded component must be filed with the Clerk's Office withinany deadlines and no later than one business day after the rest of the submissionwasfiledelectronically. A modelform is provided as Appendix  $C$ .

The following example illustrates the application of this section.

*A party seeks to file a motion,a supporting memoranda,and four exhibits (A, B, C and D). The motion is a text document that after conversion to Adobe* *PDF has a size of 5kb. The supporting memoranda is a text document that after conversion to PDF has a size of 45kb.AttachmentA isascannedimage of a one page document that after conversion to PDF has a size of 200kb. Attachment B is a scanned image of a 20 page document that after conversion to PDF has a size of 2mb. Attachment C is a scanned image of a 10 page document that after conversion to PDF has a size of 1.2mb. AttachmentD represents anobject that cannotbe converted to digital format.*

*Each document should be kept as a separate component (PDF file) rather than being merged together as one file in order to facilitate easy retrieval of any individual component. Each of the components, exceptfor Attachments B and D, should be filed electronically in one submission by filing the motion and attaching the memoranda and exhibits through the electronic filing system. Attachment B, at 2mb, exceeds the 1.5mb file size standard for conveniently creating, filing and retrieving documents. AttachmentD cannot be scanned.In the electronic submission,Attachments B and D should each be replaced by a Notice of Manual Filing form.AttachmentB should then be manually filed with the Court on paper, along with a copyof the attachmenton disk, and served upon the parties in the traditional, non-electronic manner. Attachment D should be treated as it would if a traditional filing system were being used.*

#### **15. Manual Filings**

Parties otherwise participating in the electronic filing system may be excused from filing a particular component electronically under certain limited circumstances, such as when the component cannotbe reduced to anelectronic formator exceeds the file size limitdescribed in Section 14. Such component must not be filed electronically, but instead must be manually filed with the Clerk of Court and served upon the parties in accordance with the applicable Federal Rules of Civil and Criminal Procedure and the Local Rules for filing and service of non-electronic documents. A party may seek to have a component excluded from electronic filing pursuant to Fed. R. Civ. P. 26(c).

Whenever a party makes an electronic filing which excludes a component that will be filed manually, the electronic filing must include a Notice of Manual Filing in place of that component. A model form is provided as Appendix C.

If the entire filing, including all components, is made manually, a Notice of Manual Filing should not be filed, either electronically or manually.

Whenever it is practical, the Clerk's Office will scan manual filings and enter them into the electronic filing system. Once a document is scanned into the system, Section 21 below provides that the electronic version becomes the official record of the Court and permits the Clerk of Court to retain, return or discard the original. If a party believes that retention of the original is warranted, a copy of the document should be filed with the Court and the party should retain the original. A party may also request at the time of filing or within 10 days thereafter, througha separate document, thatthe original be returned, rather thandiscarded, should the Clerk's Office ever determine it is no longer needed by the Court.

The pages of all documents filed manually should be one-sided in order to facilitate scanning by Court staff.

## **16. Retention of Originals of Documents Requiring Scanning**

Originals of documents requiring scanning to be filed electronically must be retained by the filing party and made available, upon request, to the Court and other parties for a period of one year following the expiration of all time periods for direct appeals.

# **17. Signature Block**

The party identification name and password will constitute the party's signature for Fed. R. Civ. P. 11 purposes. All documents filed electronically must include a signature block in compliance with the appropriate Local Civil or Criminal Rule (LR 10.1 or LCrRrR 49.1) and include the typewritten name, address, telephone number, facsimile number, e-mail address and the attorney's Ohio Bar Registration Number, if applicable.

In addition, the name of the password registrant under whose password the document is submitted should be preceded by a "s/" and typed in the space where the signature would otherwise appear.

> s/ [Name of Password Registrant] Name of Password Registrant Address City, State, Zip Code Phone: (xxx) xxx-xxxx Fax: (xxx) xxx-xxxx E-mail: xxx@xxx.xxx [attorney bar number, if applicable]

Documents requiring signatures of more than one party must be filed either by submitting a scanned document containing all necessary signatures or by listing all of the names of the signatories on the document by means of a "s/[name] (consent)" signature block for each. By submitting sucha document, the filer certifies thateachof the other signatories has expressly agreed to the form and substance of the document and that the filer has been authorized to submit the document on their behalf. Physical, facsimile or electronic signatures may be used to satisfy the requirements of this provision.

### **18. Sealed Documents**

The filing of documents under seal is governed by LR 5.2 and LCrR 49.4, which permits such filings only with prior leave of the judicial officer. Sealed documents will not be filed

electronically, but rather manually and served upon the parties in accordance with the applicable Federal Rules of Civil and Criminal Procedure and the Local Rules for filing and service of non-electronic documents. The Clerk will enter a notice of the filing on the docket. Accordingly, the party filing a sealed document should not file a Notice of Manual Filing, electronically or on paper.

# **19. Trial Exhibits**

Exhibits "lodged" with the Clerk of Court pursuant to LR 39.1 or LCrR 23.2 will not be filed electronically. Such documents will notbe placed into the electronic filing system unless and until they are admitted as part of the official public record. The party submitting the "lodged" exhibits may be required to resubmit the documents in electronic format once they are admitted into the public record.

# **20. Filing of Discovery Materials**

In civil cases, the filing of discovery depositions, interrogatories, requests for production of documents, requests for admissions, and answers and responses thereto will be governed by the Case Management Plan defined in LR 16.1(b)(4), and the determination of whether such materials will be filed electronically or manually will be made by the judicial officer after consulting with the parties. In general, the Court prohibits the filing of discovery material unless it is done in support of a motion.

In criminal cases, no material subject to discoveryunder Fed. R. Crim. P. 16 should be filed unless otherwise ordered by the Court, pursuant to LCrR 16.1.

# **21. Official Record**

The official Court record will be the electronic file maintained on the Court's servers. The official record will also include, however, any conventional documents or exhibits filed in accordance with these provisions that have not been otherwise entered into the system because it was impractical to do so.The Clerk's Office will retainall original indictments and pleaagreements after theyare scanned and uploaded into the system.TheClerk'sOfficemay retain, return or discard all other original documents filed with the Court on paper after they have been scanned into the system, at the discretion of the Clerk of Court, subject to any limitations imposed by statute, judiciary policy or orders of this Court.

### **22. Remote Public Access**

In accordance with the E-Government Act of 2002 and policies set forth by the Judicial Conference (which governs the administration of the U.S. Courts), the Court strives to provide public Internetaccess to case related documents to the same extent that those documents are available at the court house, with some limitations. Current Judicial Conference policy prohibits, with few exceptions, courts from providing remote public electronic access to documents in criminal cases. While documents in criminal cases can be obtained by members of the public at the court house, remote Internet access to those documents may

only be provided to Court staff and counsel of record on the particular case at this time. The Court also places similar access restrictions on social security review and government collectioncases because of the sensitive personal data identifiers thatappear in many of the documents in those cases. It should be noted that the Judicial Conference policy prohibiting remote public access to criminal case documents has changed, but will not become effective until the Judicial Conference determines an implementation strategy. An exception to the prohibitionagainst providing Internetaccess to criminal case documents is thatin those highprofile criminal cases where demand for the documents will impose extraordinary demands onthe Court's resources, the Court is authorized to provide Internetaccess to the documents if the trial judge finds that such access is warranted and if all parties consent.

### **23. Privacy**

The E-Government Act of 2002 and the Judicial Conference of the United States Courts' Policy on Privacy and Public Access to Electronic Case Files set forth rules and provide guidance to protect privacyand security concerns relating to the electronic filing of documents and the public availability of documents filed electronically. In accordance with the Act, the following Model Notice has been provided to Courts using the CM/ECF system:

The Office of the Clerk is now accepting electronically filed pleadings and making the content of these pleadings available on the Court's Internet website via WebPACER. Any subscriber to WebPACER will be able to read, download, store and print the full content of electronically filed documents. The Clerk's Office will not make electronically available documents that have been sealed or otherwise restricted by Court order.

Do notinclude sensitive informationin any document filed with the Court unless suchinclusionis necessaryand relevantto the case.Remember thatany personal information not otherwise protected will be made available over the Internetvia WebPACER. If sensitive information must be included, the following personal data identifiers must be partially redacted from the pleading, whether it is filed traditionally or electronically:

- 1) Social Security numbers,
- 2) financial account numbers,
- 3) dates of birth,
- 4) names of minor children, and
- 5) (in criminal cases only) home addresses.

In compliance with the E-Government Act of 2002, a partywishing to file a document containing the personal data identifiers specified above may:

(a) file a redacted document in the public record and file a reference list under seal. The reference list shall contain the complete personal data identifier(s) and the redacted identifier(s) used in its(their) place in the filing. All references in the case to the redacted identifiers included in the reference list will be construed to refer to the corresponding complete personal data identifier. The reference list must be filed under seal, and may be amended as of right, or

(b) file an unredacted version of the document under seal.

The Court may, however, still require the partyto file a redacted copy for the public file.

In addition, exercise caution when filing documents that contain the following:

- 1) Personal identifying number, such as driver's license number;
- 2) medical records, treatment and diagnosis;
- 3) employment history;
- 4) individual financial information; and
- 5) proprietary or trade secret information.

Counselare strongly urged to share this notice with all clients so thatan informed decision about the inclusion, redaction and/or exclusion of certain materials may be made. If a redacted document is filed, it is the sole responsibility of counsel and the parties to be sure that all documents comply with the rules of this Court requiring redactionof personaldata identifiers. The Clerk will not review each pleading for redaction.

The privacy provisions adopted by the Courtare set forth under the General Rules of Pleading in LR 8.1 and LCrR 49.1.1.

#### **24. Additional Information**

Additional information regarding electronic filing canbe obtained by visiting the Court's web site (www.ohnd.uscourts.gov), calling the help desk at 1-800-355-8498 or by writing to:

> Ms. Geri M. Smith, Clerk United States District Court Attention: Electronic Filing System Registration 801 W. Superior Avenue Cleveland, OH 44113-1830

#### **Appendix A**

#### UNITED STATES DISTRICT COURT NORTHERN DISTRICT OF OHIO

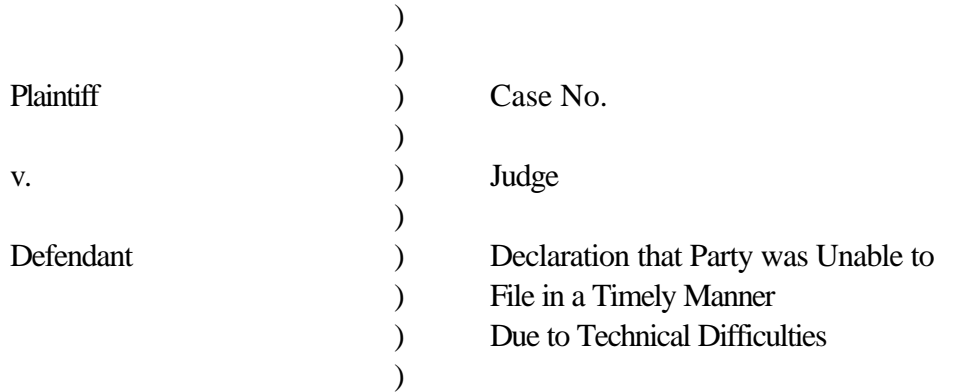

Please take notice that [Plaintiff/Defendant, Name of Party] was unable to file the [Title of Document] in a timely manner due to technical difficulties. The deadline for filing the [Title of Document] was [Filing Deadline Date]. The reason(s) that I was unable to file the [Title of Document] in a timely manner and the good faith efforts I made prior to the filing deadline to both file in a timely manner and to inform the Court and the other parties that I could not do so are set forth below.

[Statement of reasons and good faith efforts to file and to inform (including dates and times)]

I declare under penalty of perjury that the foregoing is true and correct.

Respectfully submitted,

s/ [Name of Password Registrant] Name of Password Registrant Address City, State, Zip Code Phone: (xxx) xxx-xxxx Fax: (xxx) xxx-xxxx E-mail: xxx@xxx.xxx [attorney bar number, if applicable]

#### **Appendix B**

#### **UNITED STATES DISTRICT COURT NORTHERN DISTRICT OF OHIO ELECTRONIC FILING ATTORNEY REGISTRATION FORM**

This form is used to register for an account on the Northern District of Ohio Electronic Filing System (the system). Registered attorneys will have privileges to electronically submit documents and to view the electronic docket sheets and documents. By registering, attorneys consent to receiving electronic notice of filings through the system. The following information is required for registration:

#### **PLEASE TYPE**

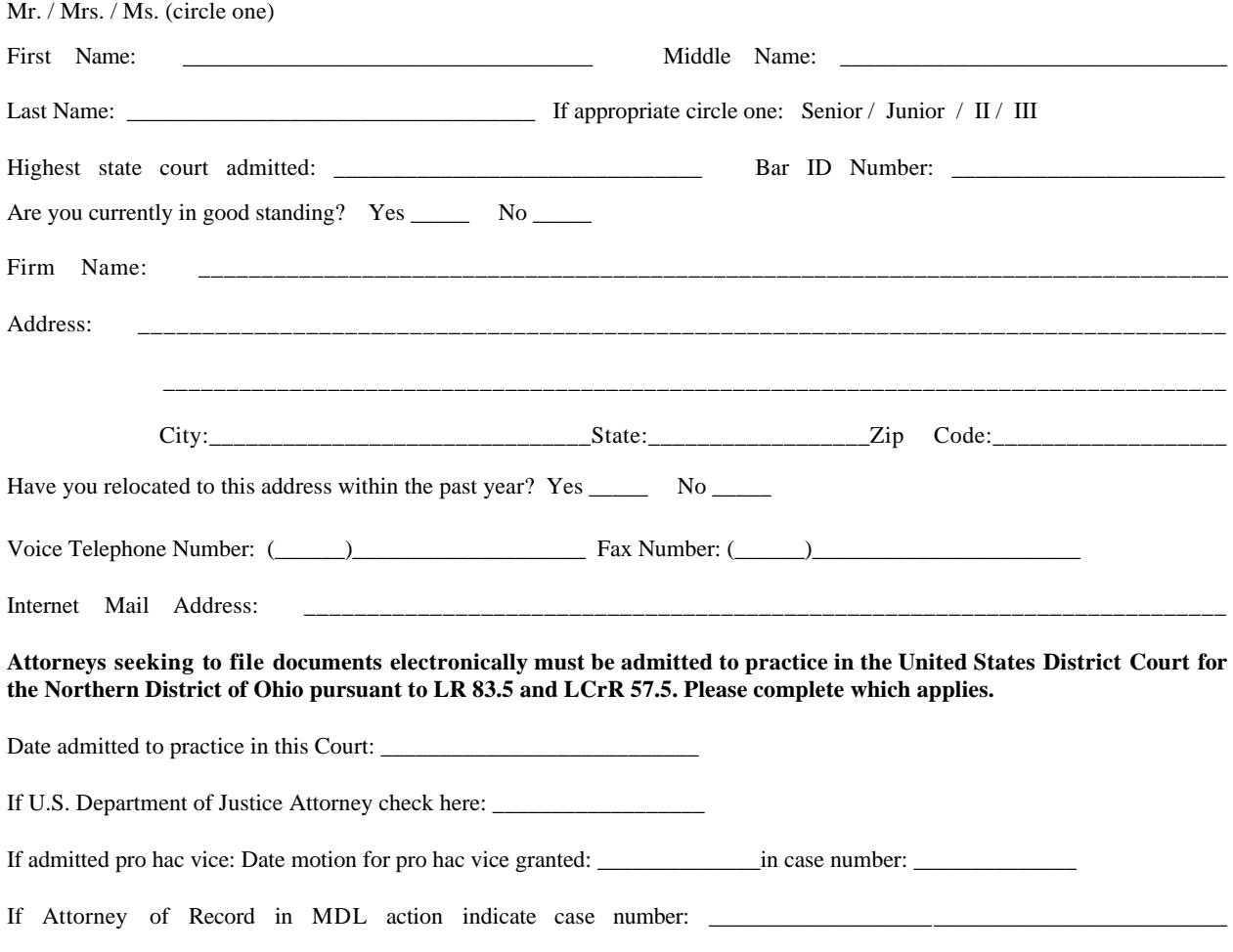

**By submitting this registration form, the undersigned agrees to abide by all Court rules, orders and policies and** procedures governing the use of the electronic filing system. The undersigned also consents to receiving notice of **filings pursuant to Fed. R. Civ. P. 5(b) and 77(d) and Fed. R. Crim. P. 49(b)-(d) via the Court's electronic filing system.** The combination of user id and password will serve as the signature of the attorney filing the documents. Attorneys **must protect the security of their passwords and immediately notify the Court if they learn that their password has been compromised by an unauthorized user.**

Signature of Registrant Date

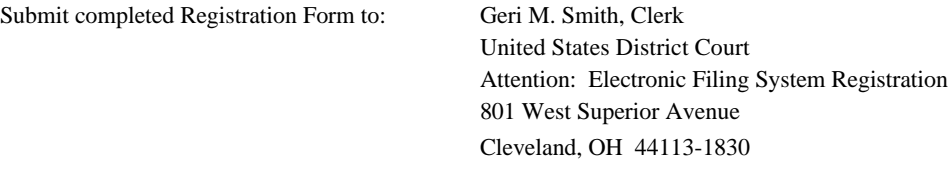

\_\_\_\_\_\_\_\_\_\_\_\_\_\_\_\_\_\_\_\_\_\_\_\_\_\_\_\_\_\_\_\_\_\_\_\_\_\_\_\_\_ \_\_\_\_\_\_\_\_\_\_\_\_\_\_\_\_\_\_\_\_\_\_\_\_\_\_\_\_\_\_

Once your registration is complete, you will receive notification by U.S. Mail as to your user id and password needed to access the system. Procedures for using the system will be available for downloading when you access the system via the Internet. You may contact the Electronic Filing Help Desk in the Clerk's Office at 1-800-355-8498 if you have any questions concerning the registration process or the use of the electronic filing system.

#### **Appendix C**

#### **UNITED STATES DISTRICT COURT NORTHERN DISTRICT OF OHIO**

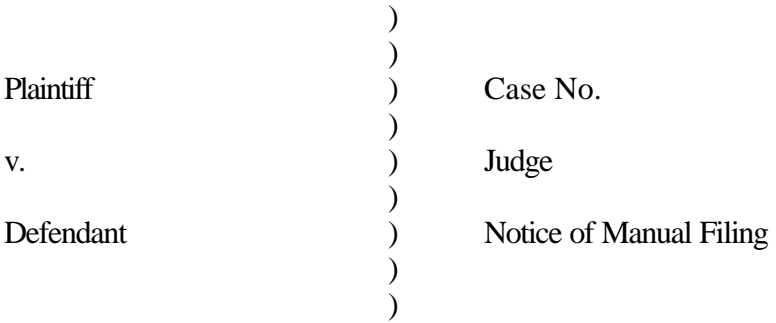

Please take notice that [Plaintiff/Defendant, Name of Party] has manually filed the following document or thing

[Title of Document or Thing]

This document has not been filed electronically because

the document or thing cannot be converted to an electronic format the electronic file size of the document exceeds 1.5 megabytes (about 15 scanned pages) [Plaintiff/Defendant] is excused from filing this document or thing by court order.

The document or thing has been manually served on all parties.

Respectfully submitted,

s/ [Name of Password Registrant] Name of Password Registrant Address City, State, Zip Code Phone: (xxx) xxx-xxxx Fax: (xxx) xxx-xxxx E-mail: xxx@xxx.xxx [attorney bar number, if applicable]

#### **Appendix D**

#### **Setting Up E-Mail Notification**

Users can receive e-mail notification of all electronic filings in cases they are interested in by setting the automatic e-mail notification in their user accounts.

- ! Access the "Live" system. (Please note that the "Live"electronic filing system and the "Training Area" are different systems. Setting your e-mail notification in one system does not set it in the other.)
- ! Click on "*Utilities*"
- ! Click on "*Maintain Your Account*"
- ! Click on "*Email Information*"
- ! Enter your correct email address in the "*Primary e-mail address*" box. You may include more than one e-mail address (i.e. work, home).
- **!** Under "Send the notices specified below", there will be a  $\vee$  next to "to my primary e-mail *address.*" Click on the box "*to these additionaladdresses*"to identify any additionalemail addresses of others you would like to receive electronic notice (i.e. an associate, para-legal, secretary).
- ! You will find a U next to "*Send notices in cases in which I am involved*". Click on the box "*Send noticesin these additional cases*" to receive notification of activity for other cases. Inthe boxto the right, enter the case numbers each on a separate line. Please use the format  $YY$ - $\# \# \#$  (ex. 97-1234). You do not have to be a party in the cases entered.
- ! Select the type of notice you would like to receive. Notice "*Send a notice for each filing*" is automatically selected. This selectionsends notices to you immediately upon filing. Click on "*Send a Daily Summary Report*" to have a summary of the notices sent to you at the end of the day (usually at midnight). If you seek electronic notice in only a handful of cases, this selection is the preferred method.
- ! Under Format notices, select the format of the notice most appropriate to your e-mailsystem. Select "*html format for Netscape orISP e-mailservice*"or "*text format for cc:Mail, GroupWise, other e-mail service*." Some experimentation may be required.
- ! Click on"*Return to Account Screen*." From the Account Screen, select "*Submit*." You will receive a confirmation screen listing the cases and e-mail options you have selected.